## Rettifica e presentazione tardiva delle dichiarazioni vitivinicole

Dalla campagna 2023 sono state apportate delle importanti modifiche informatiche per poter rettificare o chiudere tardivamente le dichiarazioni vitivinicole. Anzitutto si rimanda alle Istruzioni generali Agrea e alle Note per la compilazione, pubblicate sul sito di Agrea - Servizi on line - Sitifarmer: <https://agrea.regione.emilia-romagna.it/servizi-online/sitifarmer> per tutti gli approfondimenti sulle dichiarazioni, relativi termini e sulle condizioni alla base delle rettifiche delle dichiarazioni già chiuse precedentemente.

Quando la campagna delle sole **dichiarazioni di vendemmia** è chiusa, il beneficiario potrà comunque entrare nel sistema Sitifarmer per eventualmente rifiutare un **allegato F** ricevuto. Precisiamo in merito che tale allegato, vecchio F1, ora si chiama allegato "**F**" **se in uscita** e fa parte della **dich. di Vendemmia**, allegato "**I**" **se in entrata** e fa parte della **dich. di Produzione**. Inoltre, si chiarisce che gli F ed I sono relativi sempre e solo alle uve.

**Se la dichiarazione di produzione ha i termini ancora aperti**: entrare nel quadro "Vigneti" del Sitifarmer poi, dopo averlo evidenziato, rifiutare il conferimento di uve ricevuto e uscire dal sistema SENZA rettificare/chiudere nulla.

**Se sono chiusi anche i termini della dichiarazione di produzione:** entrare nel quadro "Vigneti" del Sitifarmer poi rifiutare il conferimento di uve ricevuto e

- uscire dal sistema **SENZA rettificare** nulla se non sono variati i dati essenziali (come quantità e/o tipologia delle uve) dell'allegato **I** nuovo ricevuto dal mittente in sostituzione del precedente;
- **RETTIFICARE** la dichiarazione di produzione solo se l'allegato **I** nuovo che si è ricevuto con le modifiche effettuate dal mittente è cambiato (es. quantità e/o tipologia delle uve); **la superficie non è più un dato essenziale dell'allegato F/I**, quindi se cambia non è necessaria la rettifica della dichiarazione di produzione.

Vediamo ora in specifico come rettificare o chiudere tardivamente la dichiarazione (di vendemmia e/o di produzione).

## Rettifica (in Sitifarmer può operare solo chi ha fatto la prima chiusura):

se si vuole rettificare fuori termine una dichiarazione (nell'es. sotto dich. di Vendemmia) già protocollata nei termini (**condizione essenziale per poter rettificare**), prima si effettuano tutte le modifiche e si controlla dalle stampe di prova che la dichiarazione sia stata modificata correttamente, e solo dopo si entra nella sezione "Chiusura Vendemmia" e spingendo il tasto "**Rettifica**" verrà data la possibilità, come da normativa di riferimento, di rettificare per **Ravvedimento operoso** oppure per **Diffida**:

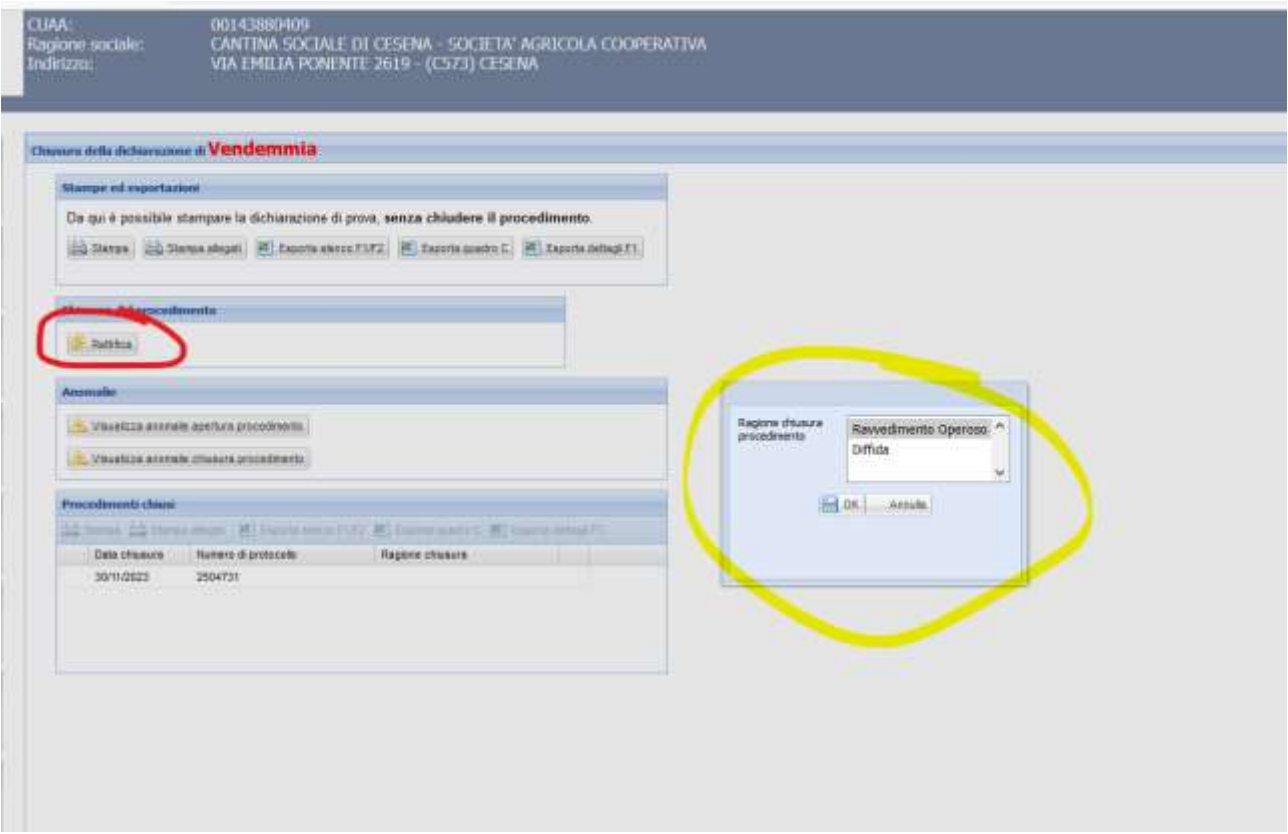

In merito rimandiamo nuovamente alle **Istruzioni generali di Agrea** per tutti gli approfondimenti.

Una volta fatta la scelta, il sistema proporrà poi nella relativa chiusura la motivazione scelta:

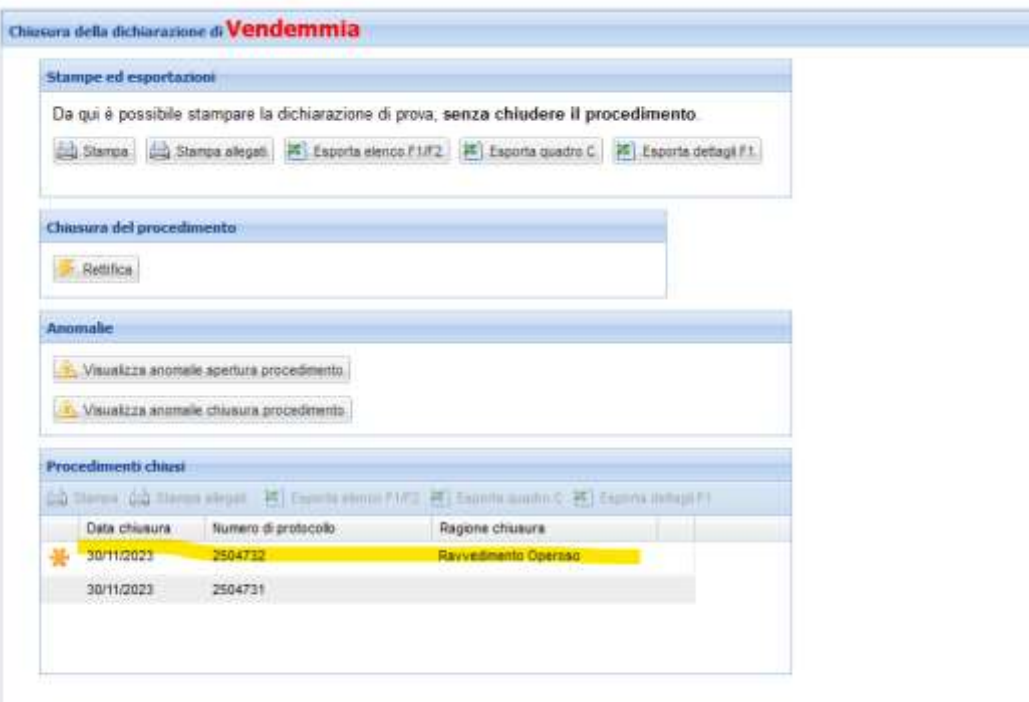

## Presentazione tardiva:

è necessario chiedere tramite semplice mail (**non PEC**) all'indirizzo [Agreasitifarmer@regione.emilia](mailto:Agreasitifarmer@regione.emilia-romagna.it)[romagna.it](mailto:Agreasitifarmer@regione.emilia-romagna.it) la possibilità di fare una presentazione tardiva, allegando apposita dichiarazione firmata e con copia del documento d'identità del dichiarante:

- 1. il CUAA;
- 2. la dichiarazione che si deve protocollare per la prima volta (Vendemmia e/o Produzione);
- 3. l'anno di riferimento.

Si riceverà sempre tramite mail la comunicazione di sblocco del sistema per quel CUAA che, una volta inseriti tutti i dati, potrà spingere dalla sezione di Chiusura pertinente (Vendemmia/Produzione) il tasto "**Chiusura**" che conferma la prima protocollazione della dichiarazione appena compilata (subito dopo, infatti, il tasto verrà rinominato "Rettifica"):

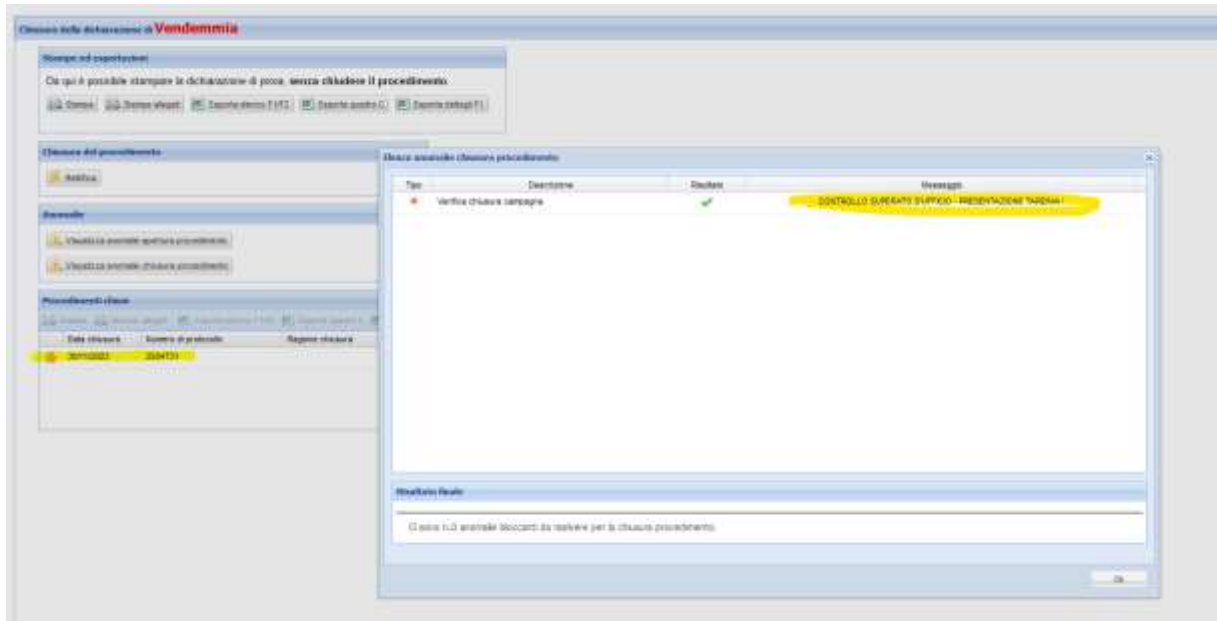

E nel quadro di visualizzazione delle anomalie troverà il messaggio '**Presentazione tardiva**'.

Non seguendo la procedura sopra descritta, entrando nel sistema fuori termine e provando a protocollare per la prima volta una dichiarazione (nell'es. sotto di Vendemmia), si otterrà un messaggio di errore:

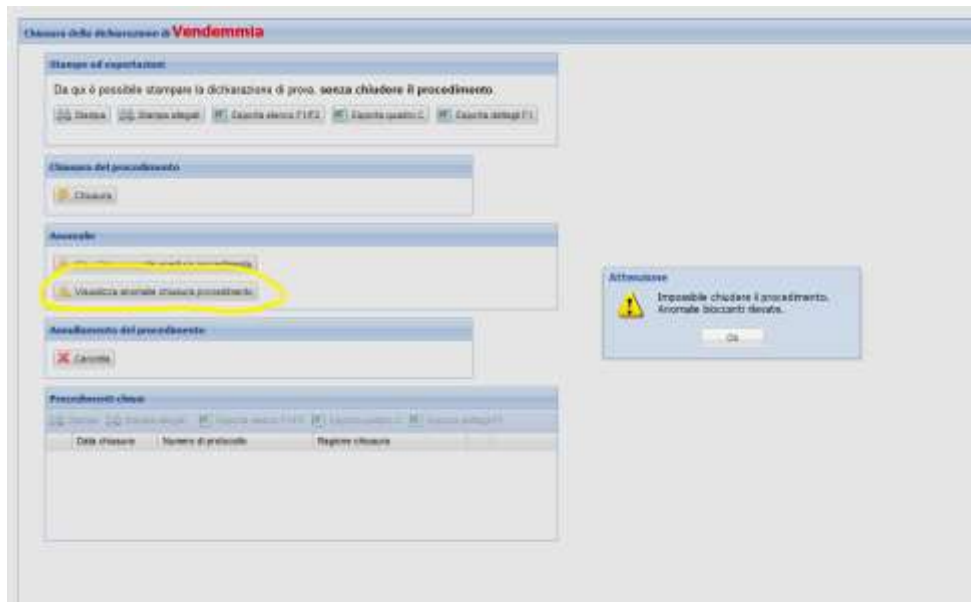

Schiacciando il tasto di visualizzazione delle anomalie in chiusura si presenterà il seguente messaggio:

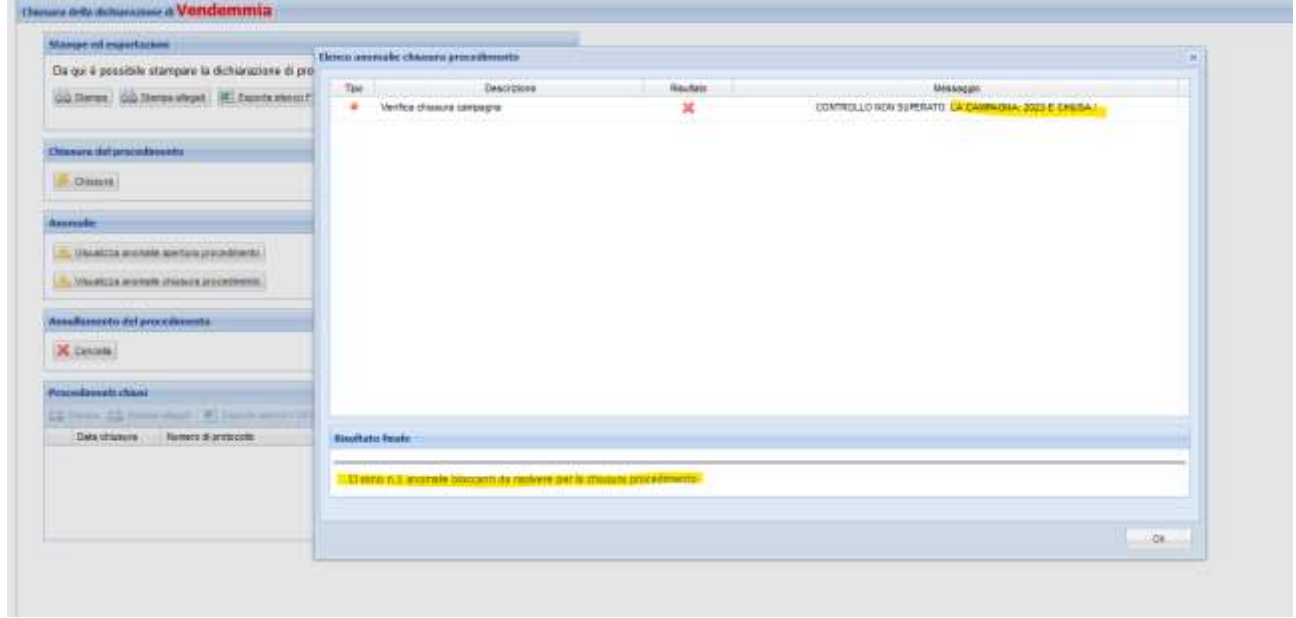

Che correttamente informerà che la campagna a quella data è chiusa.